## Setting Time Zone in Supplier Portal

When you connect to the Supplier Portal, the time zone is defaulted to Universal Coordinated Time (UTC) which is 6 or 7 hours ahead (depending on daylight savings) of Alberta's time zone (MDT). If you have the wrong time zone in the Supplier Portal, the Close Date could show as 10:00 pm (UTC) but it is actually 4:00 pm (MST).

To update the Time Zone to Alberta's time zone, select your initials in the top right hand corner of the screen.

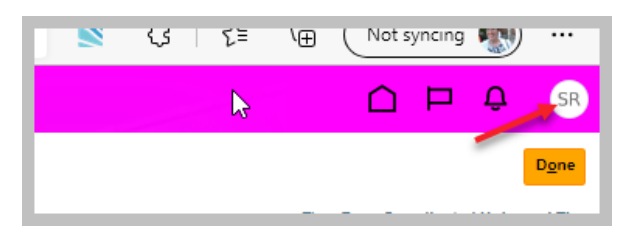

## Then select Set Preferences

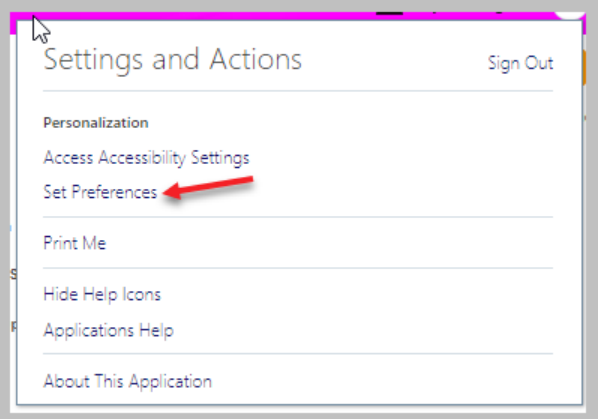

## Now select Regional

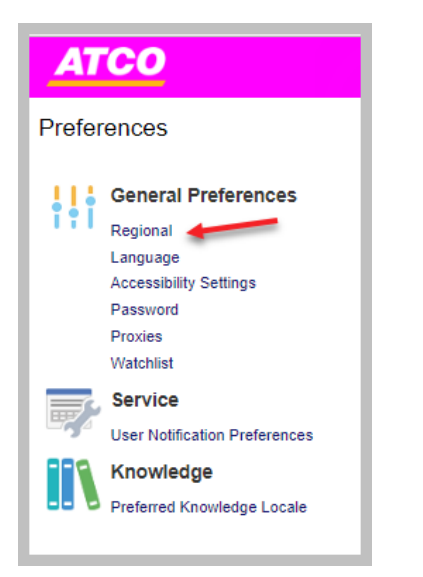

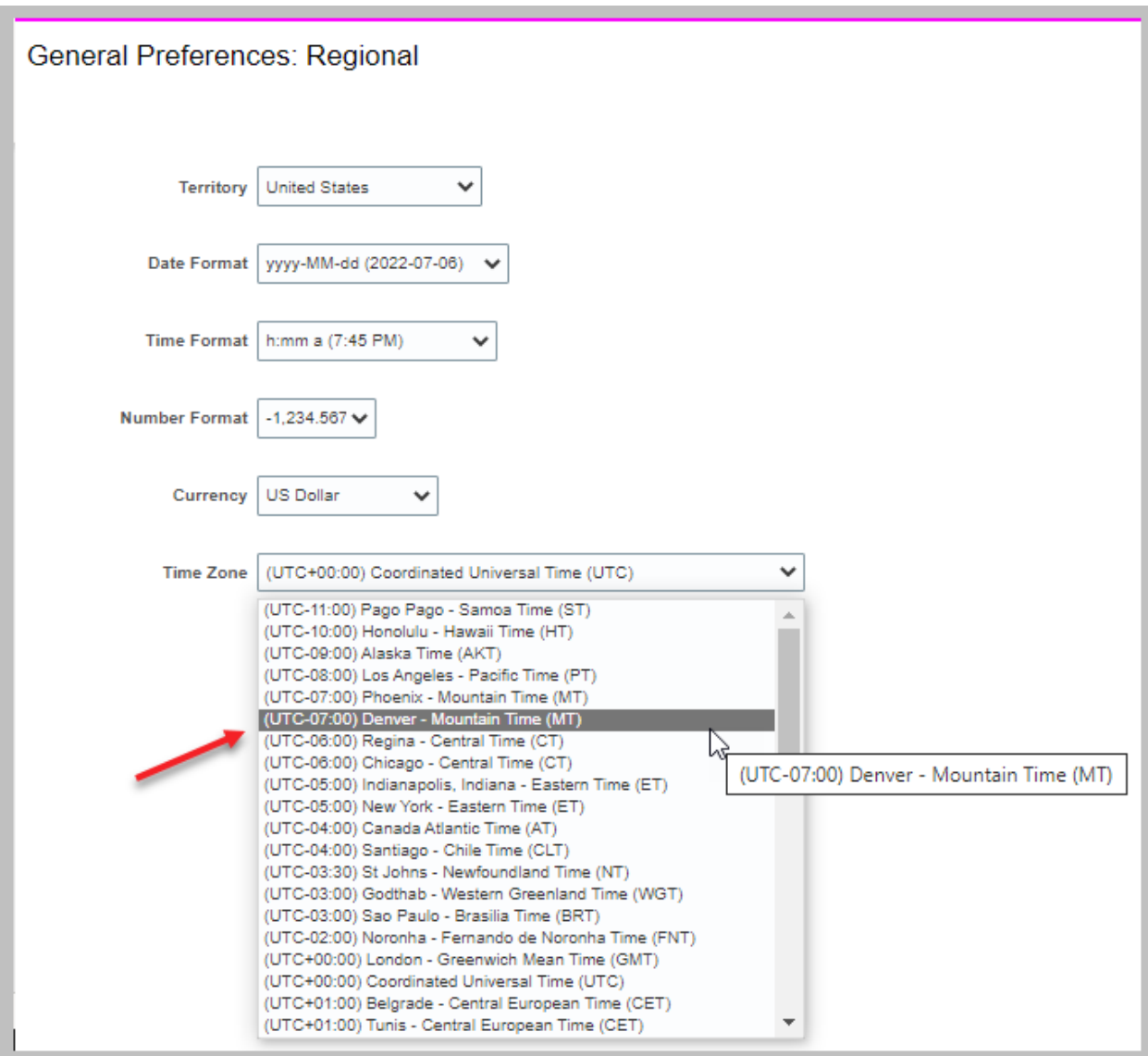

Update the Time Zone option to (UTC-07:00) Denver – Mountain Time (MT)

You can also see which time zone is currently set up when you are on the Active Negotiation screen.

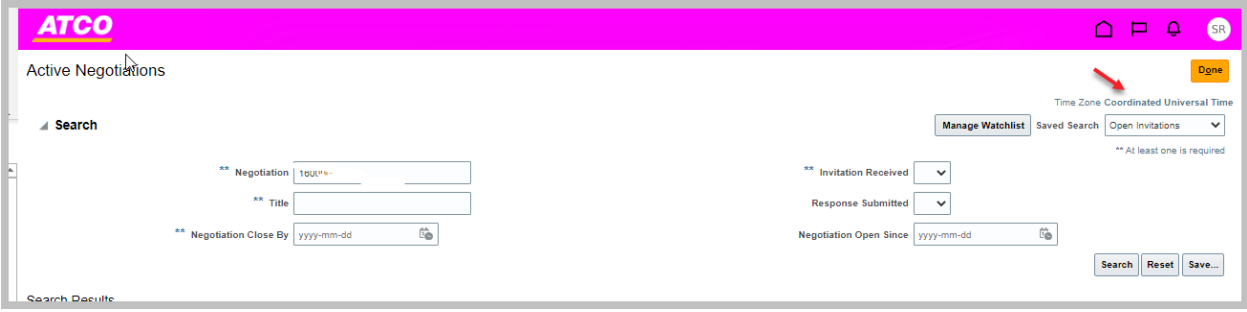